**Prelazak na Referentnu stranicu -**

## **OSNOVNE UPUTE ZA UNOS PODATAKA**

**Ver. 3.0.6.**

Č**ak i iskusnim korisnicima u radu s Excel-om, preporu**č**a se da pažljivo prou**č**e upute o popunjavanju. Posebnu pozornost na ove upute trebaju obratiti obveznici koji obrasce popunjavaju u OpenOffice-u, verziji Excel-a 2007 ili novijeg te iz nekog vanjskog programa (ra**č**unovodstveni program i sli**č**no). Datoteke popunjene na taj na**č**in u**č**estalo su problemati**č**ne i nemogu**ć**e ih je u**č**itati jer datoteke nisu pripremljene na na**č**in kako je navedeno u uputama.**

**Ova verzija datoteke predvi**đ**ena je za popunjavanje svih vrsta obrazaca, za sve razine te za sva razdoblja u 2013. i 2014. godini. Predaja ovih obrazaca za sada je mogu**ć**a samo u poslovnicama Fine, a predaja putem web servisa je u planu.**

**Sva bitna pravila** o popunjavanju obrazaca, poslovnim pravilima navedena su u nastavku uputa, ono što nije objašnjeno u uputama opisano je u kontrolama koje javljaju pogrešku. Prije nego rješenje problema potražite na broju telefona ili adresi e-pošte na dnu uputa, pokušajte ga pronaći u sklopu uputa. **Razina 11,** tj. korisnici koji ovu Excel datoteku ujedno koriste i za predaju svojim nadležnim ministarstvima mogu je koristiti, ali pri tome moraju zanemariti kontrolu koja govori da razina 11 ne predaje mjesečni obrazac obveze. Kod mjesečnog izvještaja Obveze, oznaka **VP159** ili **VP160** (mjesečni ili tromjesečni obrazac) zavisi od upisane razine, samo razina 11 i 12 imaju mjesečne obveze, dok sve ostale razine predaju samo kvartalne Obveze. Sve kontrole postavljene su tako da provjeravaju obveznost predaje obrazaca za potrebe financijskog izvještavanja, a ne u neke druge svrhe i za druge nadležne institucije. Matematičke kontrole vrijede uvijek, a kontrole obveznosti u slučaju da obrazac dostavljate nekom drugom možete zanemariti.

U polja **Datum od** i **Datum do** upisuju se stvarni datumi unutar razdoblja izvještavanja u kojem je obveznik bio aktivan (tj. poslovao). Obveznik koji je počeo s radom tokom godine, upisuje datum stvarnog početka rada, a obveznik koji je prestaje s radom ili postaje druga vrsta obveznika upisuju stvarni datum prestanka rada, što znači da se u tim slučajevima ne upisuju 1.1. u Datum od, niti 31.12 u Datum do polje. Isti upisani datumi se prenose i na naslovnicu Referentne stranice. Za razliku od upisanih datuma, datumi na pojedinačnom obrascu se određuju prema odabranoj AOP oznaci razdoblja, tj. bez obzira koliko je obveznik stvarno poslovao unutar razdoblja obrade. Primjerice, za odabrano razdoblje 2012-12 na bilanci će se pojaviti datumi razdoblja za koje se izvještava (tj. 1.1. do 31. 12.), dok će se na obrascu obveze pojaviti datumi 1.10 do 31. 12 jer je to stvarno razdoblje izvještavanja za taj obrazac. Isto tako, ako se neki obrazac ne predaje za neko određeno razdoblje, u zaglavlju tog obrasca će biti ispisan tekst - "za odabrano razdoblje i razinu obrazac se ne popunjava" (primjerice, Bil se popunjava samo za razdoblje 20XX-12, PR-RAS se popunjava samo za kvartale, dok se mjesečne obveze predaju za sve miesece itd.).

**Obveznici više nisu** dužni kod predaje u FINA-u ispisati kompletno sve obrasce već **samo** ispisanu i ovjerenu Referentnu stranicu, potpisanu od strane zakonskog predstavnika obveznika. Isto tako, uz ispis Referentne stranice potrebno je dostaviti i obrazac na magnetnom mediju (disketu, CD, USB stick). Obrasci koji su računalno popunjeni i ispisani na papiru, neće se preuzeti bez magnetnog medija. Korisnici koji nemaju nikakvu mogućnost popunjavanja obrazaca na računalu, već upisuju podatke ručno u prazan ispisani obrazac moraju dostaviti kompletne obrasce, s tim da svaka stranica obrasca mora biti potpisana od strane ovlaštene osobe.

**Navigacija** kroz Excel datoteku riješena je na način da se sa svakog obrasca možete se vratiti na Referentnu stranicu, ili direktno na kontrole vezane za taj obrazac (klikom na žuti tekst na plavoj podlozi na vrhu ekrana), a sa referentne stranice možete se prebaciti na šifarnike, upute i kontrole. Sa referentne stranice na svaki od obrazaca prebacujete se klikom na ime obrasca na popisu obrazaca. Sa kontrola obrasca moguće je vratiti se na Referentnu stranicu (na vrhu ekrana) ili na svaki pojedini obrazac - klikom na ime obrasca u naslovima dijela kontrola koje se odnose na taj obrazac. Kako bi što bolje označili koja polja služe za navigaciju, ona su obojana tamnomodrozelenom bojom s žutim slovima. Mjesto za radni list Novosti je predviđeno, a ugradit ćemo ga u sljedeću verziju Excel datoteke kada to bude potrebno. Zbog toga je navigacija na List novosti bijela (Neaktivna).

**Osnovni podaci** o obvezniku unose se u radni list "RefStr" (Referentna stranica). Podaci u zaglavlju upisani u Referentnu stranicu prenose se automatizmom na sve ostale radne listove i obrasce. Time je osigurano da svi podaci iz zaglavlja, u svim obrascima budu identični. Svi podaci u zaglavlju čiji opis je označen **tamnomodrom** bojom obavezni su za unos.

Oznaka razdoblja, razine, šifre općine i djelatnosti možete upisati rukom ili izabrati s padajućeg izbornika na tom unosnom polju. Izbjegavajte unos ovih podataka metodama Copy/Paste iz nekih drugih Excel datoteka (Kopiraj/Zalijepi) kako ne biste prenijeli i neke formate iz te druge datoteke, a time spomenutu šifru učinili neprepoznatljivom za programsko učitavanje. Polja predviđena za unos u zaglavlju Referentne stranice **ozna**č**ena su sivim rasterom**. Razdoblje se unosi na način GGGG-MM gdje je GGGG godina, a MM mjesec u kojem završava razdoblje izvještavanja. Kako biste bili sigurni da nećete imati problema oko popunjavanja obrazaca, **preporu**č**eno je** da regionalne postavke na računalu budu namještene za Hrvatsku, format datuma: DD.MM.GGGG (DD.MM.YYYY), a kod brojevnih vrijednosti točka za odvajanje tisućica, zarez kao decimalno mjesto.

Novost u odnosu na prijašnje obrasce je da se sve brojčane oznake (RKP, matični broj, broj pošte, razina, šifra djelatnosti, razdjel te šifra općine) unose kao brojevna vrijednost, bez vodećih nula, a nakon unosa, na Referentnoj stranici će se pokazati s vodećim nulama tamo gdje je to potrebno. Ovaj način uveden je kako bi istu Excel datoteku bilo moguće popunjavati i u Excel-u i u OpenOffice-u.

U obrasce se unose iznosi **samo pojedina**č**nih** AOP oznaka. **Sumarne** AOP oznake se zaštićene su, u njih nije moguć unos, a izračunavaju se automatski na osnovu upisanih pojedinačnih iznosa. Upisuju se samo cjelobrojne vrijednosti. Iznosi s lipama nisu dopušteni. Sumarne AOP oznake u obrascu obojane su blijedosivom bojom. Vrijednosti tih .<br>pozicija izračunat će se automatski na osnovu upisanih pojedinačnih stavaka. Na obrascima koji imaju stupac indeks, taj podatak se ne upisuje već se izračunava automatski na osnovu upisanih vrijednosti. Tamo gdje indeks nije moguće izračunati pojavit će se crtica "-", a tamo gdje je indeks veći od 10000 pojavit će se tekst ">>100".

**Vrlo važno: Kod unosa vrijednosti** naprednijim metodama Kopiraj/Zalijepi (Copy/Paste) iz nekih drugih dokumenata **OBAVEZNO** koristite metodu Copy (Kopiraj), a ne Cut (Izreži), jer se kod korištenja metode Cut/Paste nepovratno pokvari struktura datoteke. Isto tako, kod Paste metode koristite opciju Paste Special (Posebno lijepljenje), pa odaberite Vrijednosti (Value). Ni u kom slučaju ne prenosite krivo upisane iznose s jedne AOP pozicije na drugu tako da ih prenosite mišem. Isto tako, ne brišite postojeće radne listove, ne mijenjajte nazive postojećih, ne uključujte dijeljenje ili zaštitu radne knjige, ne ubacujte linkove na neke druge dokumente. S obzirom da su svi radni listovi međusobno povezani formulama koje služe kao kontrola, svaka od spomenutih radnji rezultira da Excel datoteka postane neupotrebljiva za računalnu obradu i morat ćete ispuniti novu datoteku.

**Kontrole** obrazaca podijeljene su na općenite (kontrole popunjenosti pojedinih obrazaca, popunjenost zaglavlja, kontrole između obrazaca) te na kontrole na razini pojedinog obrasca. Općenite kontrole provjeravajte tek kada popunite sve obrasce koje ste dužni predati. Ako ste dužni predati neki obrazac (prema razdoblju predaje i razini), a niste ga popunili kontrola će na to upozoriti, isto tako, upozorit će ako ste popunili obrazac koji niste dužni predati. Kontrole na razini pojedinog obrasca provjeravajte nakon popunjavanja tog obrasca. Ako neka kontrola nije zadovoljena ispravite podatak.

Na listu Kontrole nakon unosa možete provjeriti jesu li zadovoljene neke osnovne kontrole na podacima. Ako neke kontrole nisu zadovoljene, pojavit će se tekst **"Nije zadovoljena"** pored opisa što ta kontrola provjerava. Nezadovoljena kontrola može značiti krivi podatak ili samo upozorenje da provjerite podatak. Ako je upozorenje provjerite koje AOP-e kontrola provjerava a ako je pogreška u podacima, ispravite vrijednost AOP-a koje kontrola provjerava i napišite ispravne vrijednosti. Sve dok postoji samo jedna kontrola koja nije zadovoljena, a koja mora biti zadovoljena, na naslovnoj strani obrasca biti će poruka **"Nisu zadovoljene sve osnovne kontrole, broj kontrola: X"**, gdje X označava broj svih obveznih kontrola koje još uvijek nisu zadovoljene.

Na referentnoj stranici pored imena svakog obrasca postoji stupac "Kontroliran" u kojem piše "DA" ako su sve kontrole zadovoljene, a ako nisu, umjesto teksta "DA" pojavljuje se broj kontrola na razini tog obrasca koje su još u grešci. Ako na Referentnoj stranici, pored imena nekog obrasca u stupcu "Popunjen" stoji "NE" eventualne kontrole na razini tog obrasca koje nisu zadovoljene možete zanemariti jer se taj obrazac neće ni učitati. Ako pored svakog obrasca piše da je kontroliran ("DA"), a i dalje na referentnoj stranici piše da obrazac nije ispravan, nije zadovoljena neka od **op**ć**enitih kontrola**.

Oznaka "DA" na referentnoj stranici pored imena svakog obrasca pojavit će se nakon unosa barem jednog iznosa različitog od nule. To još uvijek ne znači da je taj obrazac potpun, i ispravan ali signalizira da je nešto upisano u taj obrazac, i smatra se da je korisnik i taj obrazac predao. Ne unosite iznose u obrasce koje niste dužni predati. Posebnost je obrazac P-VRIO, koji kod nekih obveznika može sadržavati sve nule, tj. nema niti jednu vrijednost različitu od nule. Kod obrasca P-VRIO oznaka "DA" ili "NE" ne dodjeljuje se automatski nego je mora upisati (ili odabrati s popisa) korisnik.

Obveznici koji su koristili mogućnost da stave oznaku "Vrijedi i kao konsolidirani" više nemaju tu mogućnost, iz razloga što obvezni set obrazaca razine 22 i razine 23, te razine 11 i 12 nije isti, već moraju predati dvije Excel datoteke i dvije ispisane i potpisane Referentne stranice.

Česta pogreška pri unosu je da nakon brisanja vrijednosti nekog AOP-a u ćeliji ostane upisan razmak koji se ne vidi na ekranu, kad se to dogodi, polje kontrolni broj na vrhu obrasca bit će popunjeno s vrijednošću #VRIJ ili #VALUE. U tom slučaju, ako ne uspijete pronaći na kojem AOP-u je upisan razmak ili neki drugi znak koji nije brojevna vrijednost, popunite sva polja koja nemaju podataka nulama.

**Važno:** S obzirom da velik broj obveznika obrasce popunjava direktno iz svojih računovodstvenih aplikacija, prije dostavljanja takvog obrasca u poslovnicu FINA-e (bez obzira u kojem programu je popunjavan) neophodno je da tako popunjene obrasce otvore u Excel-u, te nakon toga ponovo snime kroz Excel jer te vanjske aplikacije iako popune sva polja u obrascu, nemaju mogućnost da pokrenu i sve izračune i kontrole u obrascima. Znači, nakon što obrazac popuni vanjska aplikacija, te ga otvorite kako biste ispisali referentnu stranicu, obavezno nakon ispisa te stranice snimite ponovo sve promjene u obrascu (kod izlaska iz Excel-a on Vas pita želite li snimiti promjene, treba obavezno odgovoriti sa Da.

**Korisnici Open Office-a:** U vrijeme izrade obrasca zadnja aktualna verzija OpenOffice-a na hrvatskom jeziku je bila 3.2.1. Obrazac popunjen u ovoj verziji Open Office-a moguće je učitati u aplikaciju i s njim nije bilo problema u učitavanju. Koristite li starije verzije OpenOffice-a možete s Interneta besplatno skinuti zadnju verziju Open Officea, jer obrasci popunjeni u starijim verzijama mogli bi biti nečitki nakon predaje u FINA-u. Verzije **Excela** kojima je moguće bez problema popuniti obrazac su 97, 2000, XP, 2003 te 2007. Praksa je pokazala da neke verzije Excel-a ne rade dobro bez zadnjih zakrpa (Service Pack-ova) te provjerite s svojim informatičarima imate li na računalu instalirane sve zakrpe za program koji koristitie za popunjavanje. Korisnici **Excel-a verzije 2007 i 2010**, moraju prilikom snimanja Excel datoteke odabrati format 97-2003 jer najnoviji Excel format 2007 nije podržan. Prilikom prvog snimanja u ovoj novoj verziji Excel-a on će ponuditi konverziju u najnoviji format, pri tome treba odabrati da datoteka ostane u starom 2003 formatu, a ako ste pogreškom pretvorili u novi format 2007, potrebno je kroz opciju File (Datoteka), Save As (Snimi kao) ponovo snimiti u stariji format na način da se odabere format 97-2003 (na dnu prozora za snimanje).

Oznaka razine unosi se kao dvoznamenkasta šifra a šifre znače:

- 11 proračunski korisnik državnog proračuna i glava unutar nadležnog ministarstva;
- 12 nadježno ministarstvo/razdjel konsolidirani izvještaj;
- 21 proračunski korisnik jedinice lokalne i područne (regionalne) samouprave;
- 22 proračun jedinice lokalne i područne (regionalne) samouprave;
- 23 konsolidirani proračun jedinice lokalne i područne (regionalne) samouprave;
- 31 proračunski korisnik jedinice lokalne i područne (regionalne) samouprave koji obavlja poslove u sklopu funkcija koje se decentraliziraju
- 41 izvanproračunski korisnik državnog proračuna
- 42 izvanproračunski korisnik jedinice lokalne i područne (regionalne) samouprave

**Imate li problema tehni**č**ke naravi s popunjavanjem obrasca, pošaljite putem e-pošte opis pogreške koja vam se javlja, koji program i koju verziju koristite za popunjavanje, te zajedno s svojim kontakt podacima problemati**č**nu Excel datoteku na adresu e-pošte: rgfi@fina.hr.**

## **Izvještaji prora**č**una, prora**č**unskih i izvanprora**č**unskih korisnika**

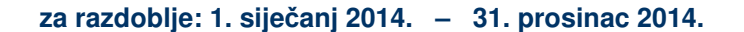

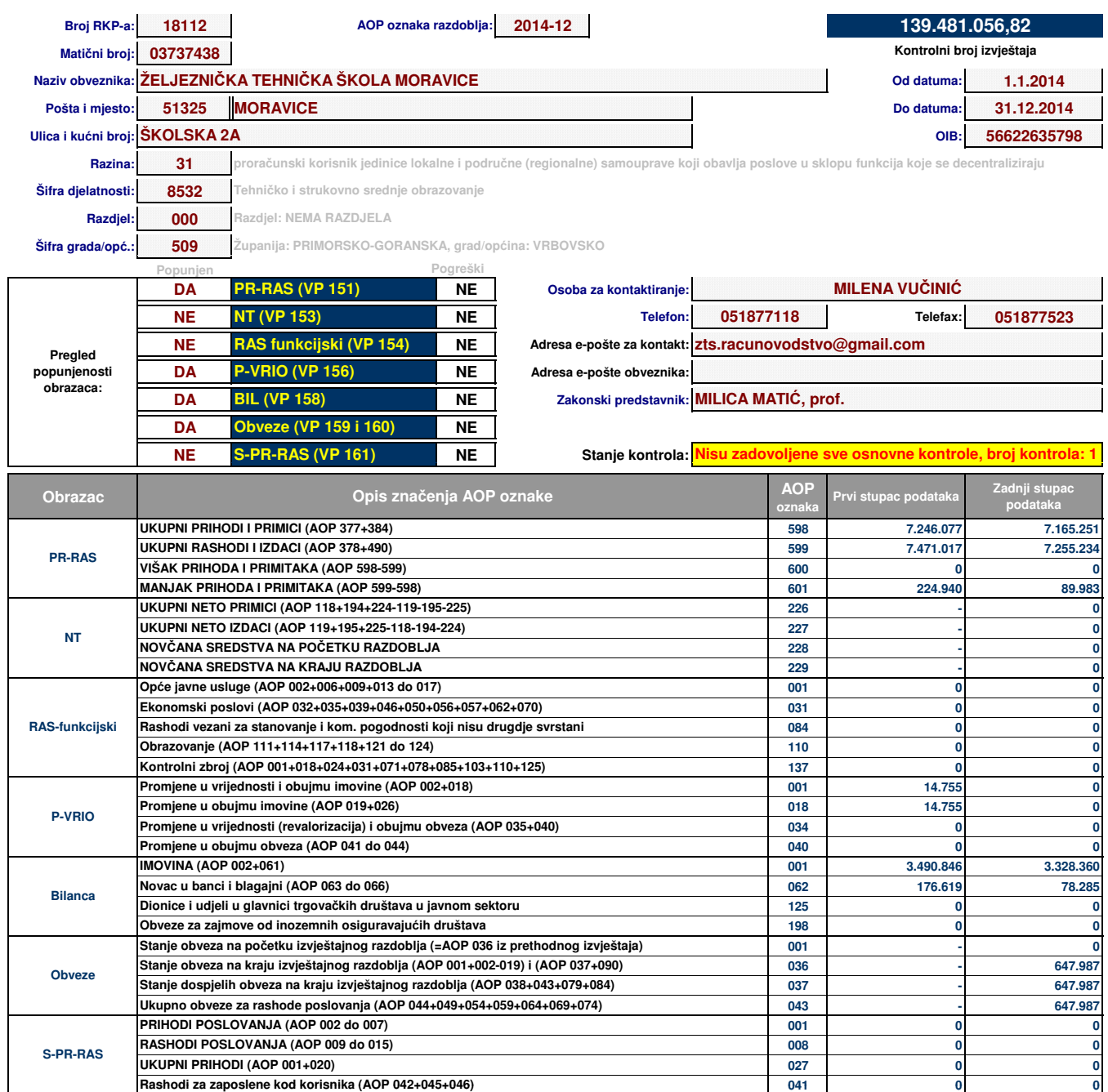

**Verzija Excel datoteke: 3.0.6.**

**U \_\_\_\_\_\_\_\_\_\_\_\_\_\_\_\_\_\_\_\_\_\_\_\_\_\_\_\_\_\_\_\_\_\_\_ dana \_\_\_\_\_\_\_\_\_\_\_\_\_\_\_\_\_ 20\_\_\_\_ godine.**

**(potpis voditelja ra**č**unovodstva) (potpis zakonskog predstavnika)**

M.P.

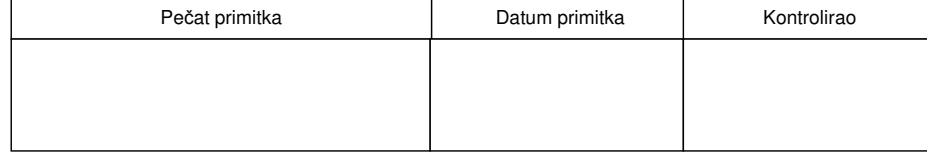